#### **Wydział Elektryczny ZTMAiPC**

## LABORATORIUM CYFROWEGO PRZETWARZANIA SYGNAŁÓW

#### Ćwiczenie 6

#### **Filtracja optymalna i adaptacyjna**

## **1. Cel ćwiczenia**

- Zapoznanie się z projektowaniem filtrów optymalnych metodą minimalizacji wskaźnika jakości i algorytmami LMS i RLS adaptacji współczynników filtrów.
- Przeprowadzenie eksperymentów symulacyjnych z filtrami adaptacyjnymi w środowisku Simulink.

### **2. Podstawy teoretyczne**

Zagadnienie estymacji (odtworzenia) użytecznego sygnału *s*(*n*) na podstawie innego dostępnego sygnału *x*(*n*), który jest zaszumioną wersją  $s(n)$ , tzn.  $x(n) = s(n) + w(n)$  ( $w(n)$  – niepożądane zakłócenie) jest jednym z centralnych problemów cyfrowego przetwarzania sygnałów. Trudność polega na tym, że widmo zakłócenia pokrywa się zwykle z widmem sygnału użytecznego i filtracja zakłócenia jest związana z usunięciem części sygnału użytecznego. Dlatego filtrów optymalnych nie projektuje się w dziedzinie częstotliwości, ale z wykorzystaniem statystycznych właściwości sygnału podlegającego filtracji. W ćwiczeniu będziemy zajmować się estymacją liniową przy addytywnych zakłóceniach.

### **2.1. Filtracja optymalna**

Struktura filtra optymalnego jest przedstawiona na rys.1. Ma on dwa sygnały wejściowe: sygnał filtrowany *x*(*n*) oraz sygnał odniesienia *d*(*n*), i dwa sygnały wyjściowe: wynik filtracji *y*(*n*), który jest estymatą sygnału odniesienia, tj.  $y(n) = \hat{d}(n)$ , oraz błąd estymacji  $e(n) = d(n) - y(n)$ . Zakładamy, że sygnały wejściowe są *stacjonarne* (w szerszym sensie). Ograniczymy się do filtrów nierekursywnych (o skończonej odpowiedzi impulsowej SOI (FIR)):

$$
H(z) = h_0 + h_1 z^{-1} + h_2 z^{-2} + \dots + h_M z^{-M},
$$
\n(6.1)

ponieważ gwarantują one stabilność i dlatego są najczęściej stosowane jako filtry adaptacyjne. Wyjście filtra można zapisać w formie:

$$
y(n) = \sum_{k=0}^{M} h_k x(n-k) = \mathbf{h}^{T} \mathbf{x}(n),
$$
 (6.2)

gdzie:  $\mathbf{h} = [h_0, h_1, h_2, \dots, h_M]^T$ ,  $\mathbf{x}(n) = [x(n), x(n-1), x(n-2), \dots, x(n-M)]^T$  (wskaźnik <sup>*T*</sup> oznacza transpozycję).

Zadaniem filtra jest takie przekształcanie sygnału wejściowego *x*(*n*), aby wynik filtracji był jak najbardziej zbliżony do sygnału odniesienia przy założonym kryterium błędu. Najczęściej stosuje się kryterium minimalizacji błędu średniokwadratowego (*mean-square error* MSE)

$$
J = E[e2(n)], \quad (E[\cdot] \text{ oznacza wartości oczekiwaną})
$$
 (6.3)

gdzie

$$
e(n) = d(n) - y(n) = d(n) - \sum_{k=0}^{M} h_k x(n-k).
$$
 (6.4)

*Ćwiczenie 6 – Filtracja optymalna i adaptacyjna - 1 -*

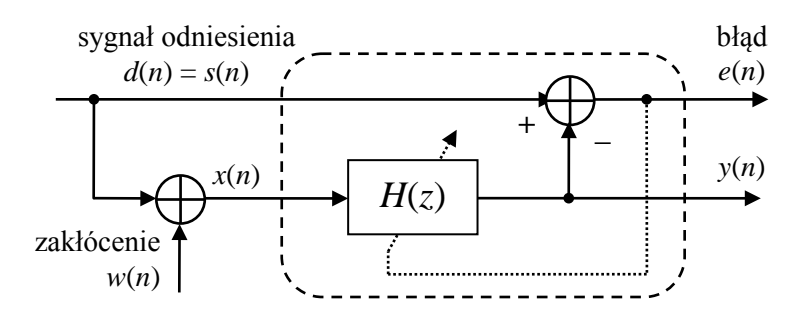

Rys. 1. Struktura filtra optymalnego. W przypadku stacjonarnym parametry filtra *H*(*z*) są wyznaczane jeden raz przez minimalizację kryterium błędu związanego z *e*(*n*)

Błąd dopasowania jest funkcją współczynników filtra {*hk*}:

$$
J(\mathbf{h}) = E\bigg[\bigg(d(n) - \mathbf{h}^T \mathbf{x}(n)\bigg)^2\bigg] = E[d^2(n)] - 2\mathbf{h}^T \mathbf{r}_{dx}^{(n)} + \mathbf{h}^T \mathbf{R}_{xx}^{(n)} \mathbf{h},
$$
\n(6.5)

gdzie  $\mathbf{R}_{xx}^{(n)} = E[\mathbf{x}(n)\mathbf{x}^T(n)]$  jest macierzą autokorelacji sygnału wejściowego

$$
\left[\mathbf{R}_{xx}^{(n)}\right]_{i,j} = R_{xx}^{(n)}(i-j) = E[x(n-i)x(n-j)], \quad i, j = 0,1,\dots,M
$$
\n(6.6)

a  $\mathbf{r}_{dx}^{(n)} = E[d(n)\mathbf{x}(n)]$  - wektorem korelacji wzajemnej pomiędzy  $d(n)$  i  $x(n-i)$ :

$$
\left[ \mathbf{r}_{xx}^{(n)} \right]_i = r_{dx}^{(n)}(i) = E[d(n)x(n-i)], \quad i = 0, 1, ..., M
$$
 (6.7)

Optymalne wartości współczynników filtra otrzymuje się w wyniku przyrównania do zera pochodnej:

$$
\frac{\partial J(\mathbf{h})}{\partial \mathbf{h}} = -2\mathbf{r}_{dx}^{(n)} + 2\mathbf{R}_{xx}^{(n)}\mathbf{h} = \mathbf{0},\qquad(6.8)
$$

co prowadzi do układu liniowego tzw. równań normalnych:

$$
\mathbf{R}_{xx}^{(n)} \cdot \mathbf{h} = \mathbf{r}_{dx}^{(n)}
$$
(6.9)

Rozwiązanie tych równań daje optymalne współczynniki filtra:

$$
\mathbf{h}^{opt} = [\mathbf{R}_{xx}^{(n)}]^{-1} \mathbf{r}_{dx}^{(n)}, \quad \det \mathbf{R}_{xx}^{(n)} \neq 0 \tag{6.10}
$$

$$
\begin{bmatrix} h_0^{opt} \\ h_1^{opt} \\ \vdots \\ h_M^{opt} \end{bmatrix} = \begin{bmatrix} R_{xx}^{(n)}(0) & R_{xx}^{(n)}(1) & \cdots & R_{xx}^{(n)}(M) \\ R_{xx}^{(n)}(1) & R_{xx}^{(n)}(0) & \cdots & R_{xx}^{(n)}(M-1) \\ \vdots & \vdots & \ddots & \vdots \\ R_{xx}^{opt}(M) & R_{xx}^{(n)}(M-1) & \cdots & R_{xx}^{(n)}(0) \end{bmatrix}^{-1} \begin{bmatrix} r_{dx}^{(n)}(0) \\ r_{dx}^{(n)}(1) \\ \vdots \\ r_{dx}^{(n)}(M) \end{bmatrix}
$$

Warunek odwracalności macierzy det  $\mathbf{R}_{xx}^{(n)} \neq 0$  jest nazywany warunkiem wystarczającego pobudzenia. Filtr (6.10) jest nazywany filtrem Wienera. Dla filtracji optymalnej zachodzi zależność:

$$
\frac{\partial J(\mathbf{h})}{\partial h_k} = 2E \left[ e(n) \frac{\partial e(n)}{\partial h_k} \right] = -2E[e(n)x(n-k)] = 0, \quad k = 0, 1, ..., M \tag{6.11}
$$

co oznacza, że filtr usuwa korelację błędu estymacji ze wszystkimi poprzednimi (i bieżącą) próbkami sygnału wejściowego:

$$
r_{ex}^{(n)}(k) = E[e(n)x(n-k)] = 0.
$$
\n(6.12)

Jest to tzw. właściwość ortogonalności. Jej geometryczna interpretacja jest pokazana na rys.2.

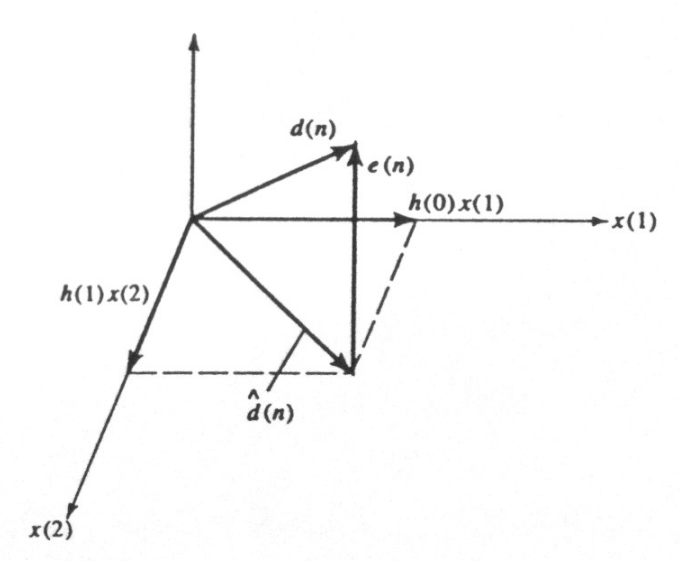

Rys. 2. Geometryczna interpretacja właściwości ortogonalności estymaty otrzymanej metodą błędu średniokwadratowego MSE dla dwóch wymiarów ( $M=2$ ). Wyjście filtra  $y(n) = \hat{d}(n)$ .

### **2.2. Estymacja współczynników filtra optymalnego z próbek**

W zagadnieniach praktycznych teoretyczne kryterium (6.3) oraz korelacje (6.6) i (6.7) wyznaczane z wartości oczekiwanych zastępuje się ich estymatami  $\hat{\mathbf{R}}_{xx}$ i  $\hat{\mathbf{r}}_{dx}$  obliczonymi z próbek sygnałów *x*(*n*) i *d*(*n*). Załóżmy, że mamy do dyspozycji po *N* próbek sygnału wejściowego i sygnału odniesienia:

$$
\mathbf{x} = [x(0), x(1), x(2), \dots, x(N-1)]^T, \quad \mathbf{d} = [d(0), d(1), d(2), \dots, d(N-1)]^T,
$$

a próbki na wyjściu filtra określa równanie (6.2). Ponieważ zwykle liczba próbek jest większa niż długość filtra *N>M*, otrzymuje się *układ nadokreślony*, tzn. *liczba równań jest większa niż liczba niewiadomych* (poszukiwanych współczynników filtra). Istnieją dwie metody obliczeń w zależności od zakresu sumowania we wzorze na estymatę błędu dopasowania. Każda z nich daje inne wartości estymat **h**ˆ współczynników filtra optymalnego.

1. Metoda autokorelacji

Kryterium błędu:

$$
J_n = \sum_{n=0}^{N+M-1} e^2(n), \quad e(n) = d(n) - y(n) \tag{6.13}
$$

W metodzie tej mamy *N+M* równań na wartości wyjściowe *y*(*n*). Kolejne próbki *y*(*n*) są obliczane jako suma iloczynów współczynników filtra i odpowiadających im próbek *x*(*n*), jak na poniższym rysunku. Jak widać, ciąg próbek sygnału wejściowego jest na krańcach uzupełniany zerami. Poza pierwszymi *N* równaniami w pozostałych po prawej stronie występują zera.

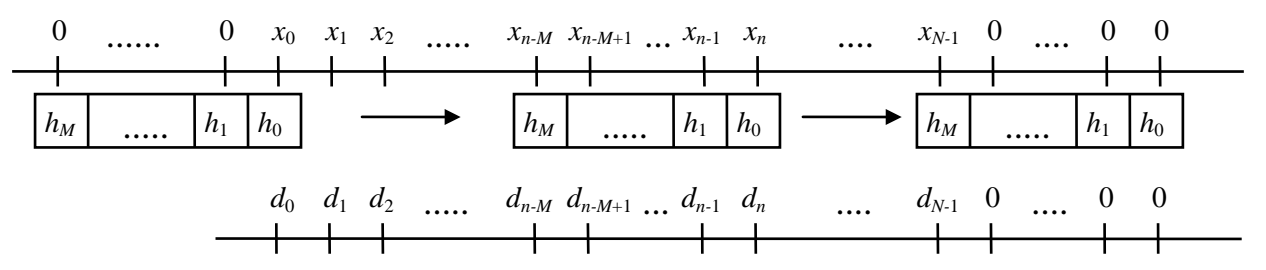

Metoda autokorelacji prowadzi do symetrycznej macierzy równań normalnych i gwarantuje, że filtr *H*(*z*) jest minimalnofazowy.

#### 2. Metoda kowariancji

Kryterium błędu:

$$
J_n = \sum_{n=M}^{N-1} e^2(n), \quad e(n) = d(n) - y(n) \tag{6.14}
$$

W metodzie tej mamy *N-M* równań na wartości wyjściowe *y*(*n*). Kolejne próbki *y*(*n*) są obliczane jako suma iloczynów współczynników filtra i odpowiadających im próbek *x*(*n*), jak na poniższym rysunku. Tworzenie równań jest ograniczone do takiego zakresu, że współczynniki filtra "nie wychodzą" poza rekord próbek wejściowych. Zwróćmy uwagę, że nie wykorzystuje się informacji z pierwszych *M* próbek sygnału odniesienia.

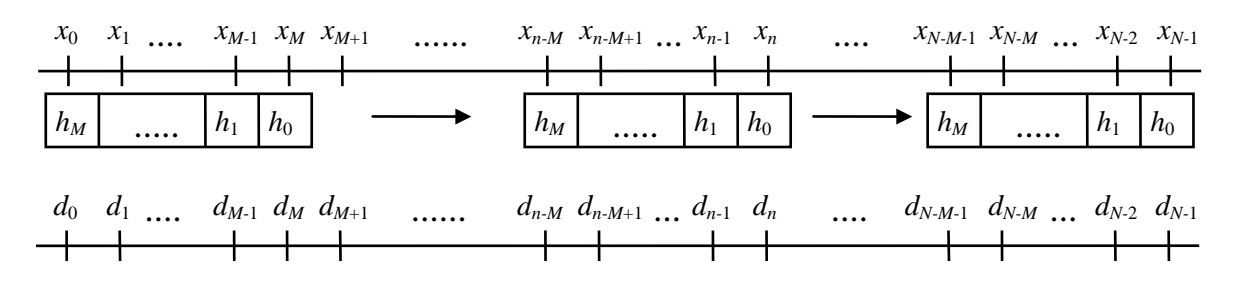

Metoda kowariancji nie gwarantuje minimalnofazowości *H*(*z*).

### **2.3. Filtracja adaptacyjna**

Filtracja adaptacyjna polega na dodaniu do struktury filtra optymalnego algorytmu adaptacji współczynników *H*(*z*) (rys. 3), które są funkcjami czasu *n* i są na bieżąco dopasowywane w taki sposób, aby zapewniać optymalną, w sensie przyjętego kryterium błędu, filtrację sygnału wejściowego.

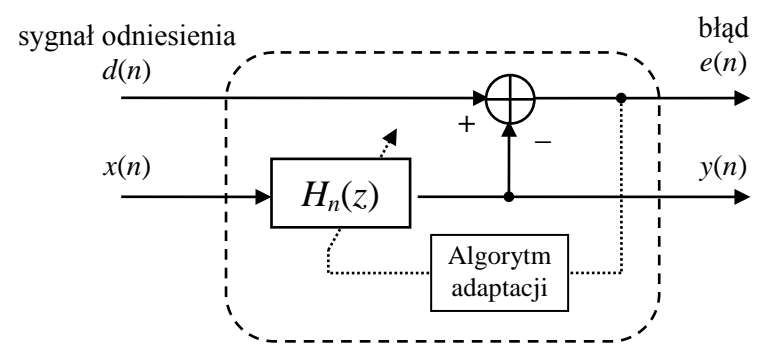

Rys. 3. Struktura filtra adaptacyjnego. Parametry **h**(*n*) filtra *Hn*(*z*) są wyznaczane na bieżąco według określonego algorytmu adaptacyjnego minimalizującego kryterium błędu związane z *e*(*n*)

Jeżeli wszystkie sygnały w układzie są stacjonarne, to po okresie adaptacji współczynniki filtra powinny się ustalić i przyjąć wartości optymalne (warunek zbieżności procesu adaptacji):

$$
\lim_{n \to \infty} \mathbf{h}(n) = \mathbf{h}^{opt} \tag{6.15}
$$

W adaptacyjnym przetwarzaniu sygnałów stosuje się metody optymalizacji wieloparametrycznej (optymalizujemy *M*+1 parametrów transmitancji), które polegają poszukiwaniu minimów deterministycznych wieloargumentowych funkcji kosztu *J*(⋅). Najczęściej stosowane są metody gradientowe, w których modyfikacja ∆**h**(*n*) jest w każdej chwili proporcjonalna do wektora ujemnego gradientu funkcji kosztu:

$$
\mathbf{h}(n) = \alpha \mathbf{h}(n-1) + \Delta \mathbf{h}(n) = \mathbf{h}(n-1) - \frac{1}{2} \mu \mathbf{W}^{(n)} \cdot \nabla_n
$$
\n(6.16)

$$
\nabla_n = \frac{\partial J(\mathbf{h}(n))}{\partial \mathbf{h}(n)} = \left[ \frac{\partial J(n)}{\partial h_0(n)}, \frac{\partial J(n)}{\partial h_1(n)}, \dots, \frac{\partial J(n)}{\partial h_M(n)}, \right]^T
$$
(6.17)

*Ćwiczenie 6 – Filtracja optymalna i adaptacyjna - 4 -*

gdzie α jest tzw. współczynnikiem przeciekania (*leakage factor,* 0<α≤1, typowo α=1) , **W**(*n*) jest dodatkową macierzą wagową poprawiającą zbieżność (np. odwrotność hesjanu  $\mathbf{W}^{(n)} = [\nabla_n^2]^{-1}$  w procedurze Newtona-Raphsona). Współczynnik adaptacji µ decyduje o szybkości przestrajania (∆**h**(*n*) jest proporcjonalne do µ). Ze względu na zbieżność algorytmy zachodzi warunek ograniczający:

$$
0 < \mu < \frac{2}{\lambda_{\text{max}}},\tag{6.18}
$$

gdzie  $\lambda_{\text{max}}$  jest największa wartością własną macierzy autokorelacji sygnału wejściowego  $\mathbf{R}_{\infty}^{(n)}$ .

### **2.4. Filtry adaptacyjne LMS**

W algorytmie adaptacyjnym LMS (*Least Mean Squares*) kryterium błędu

$$
J_n = e^2(n). \tag{6.19}
$$

Zadaniem jest więc minimalizacja *chwilowej* (a nie oczekiwanej) wartości błędu kwadratowego, dlatego filtrację nazywa się filtracją *bez pamięci* albo *optymalizacją stochastyczną*. Jednak asymptotycznie dla *n*→∞ algorytm ten minimalizuje średni błąd kwadratowy.

Metoda ta obejmuje szeroką rodzinę algorytmów opisanych ogólną zależnością:

$$
\mathbf{h}(n) = \alpha \mathbf{h}(n-1) + \mu(n) \mathbf{W}(n) e(n) \mathbf{x}(n)
$$
\n(6.20)

Przypadki szczególne:

1. Filtr LMS

$$
\mathbf{h}(n) = \alpha \mathbf{h}(n-1) + \mu e(n) \mathbf{x}(n)
$$
  
\n
$$
e(n) = d(n) - y(n)
$$
  
\n
$$
y(n) = \mathbf{h}^{T}(n-1) \mathbf{x}(n)
$$
\n(6.21)

Zaletą algorytmu jest prostota i mała złożoność obliczeniowa, a wadą – wolna zbieżność algorytmu.

2. Unormowany filtr LMS (NLMS)

$$
\mathbf{h}(n) = \alpha \mathbf{h}(n-1) + \mu(n)e(n)\mathbf{x}(n),
$$
\n(6.22)

\n
$$
\text{gdzie } \mu(n) = \frac{\mu}{\gamma + \mathbf{x}^{T}(n)\mathbf{x}(n)} = \frac{\mu}{\gamma + \sum_{k=0}^{M} x^{2}(n-k)}
$$

(mały parametr γ zapobiega zerowaniu się mianownika).

Filtry NLMS charakteryzują się szybszą zbieżnością i lepszą stabilnością w porównaniu z LMS.

#### 3. Zdekorelowany filtr LMS

Zamiast **x**(*n*) na wejście podawany jest zdekorelowany sygnał

$$
\mathbf{v}(n) = \mathbf{x}(n) - \alpha(n)\mathbf{x}(n-1), \qquad \alpha(n) = \frac{\mathbf{x}^T(n)\mathbf{x}(n-1)}{\mathbf{x}^T(n-1)\mathbf{x}(n-1)}
$$
(6.23)

który ma stosunek λmin/λmax bliski jedności, co zwiększa szybkość adaptacji. α(*n*) jest współczynnikiem korelacji wektorów **x**(*n*) i **x**(*n-*1).

#### **2.5. Filtry adaptacyjne RLS**

Popularnym algorytmem adaptacji jest algorytm LS (*Least Squares*) z kryterium błędu w postaci sumy kwadratów:

$$
J_n = \sum_{k=0}^{n} e^2(n)
$$
 (6.24)

lub ważonej sumy kwadratów WLS (*Weighted LS*):

$$
J_n = \sum_{k=0}^{n} \lambda^{n-k} e^2(n), \qquad (6.25)
$$

gdzie  $\lambda$  jest współczynnikiem zapominania starych błędów o wartości z zakresu  $0.95 \leq \lambda \leq 1$ . Algorytm z wagami umożliwia adaptację do zmieniających się charakterystyk sygnałów, kiedy dane z przeszłości przestają być aktualne. Ponieważ kryterium zależy od sumy błędów, filtry LS nazywa się filtrami *z*  *pamięcią*. W trakcie adaptacji ruch trajektorii układu w przestrzeni parametrów w kierunku minimum jest mniej chaotyczny niż w przypadku metody LMS.

Równanie zmian współczynników można zapisać w postaci:

$$
\mathbf{h}(n) = \alpha \mathbf{h}(n-1) + \mathbf{K}(n)e(n),\tag{6.26}
$$

gdzie  $\mathbf{K}(n) = [\hat{\mathbf{R}}_{xx}^{(n)}]^{-1} \mathbf{x}(n)$  nazywa się wzmocnieniem Kalmana.

Ze względu na konieczność odwracania w każdym kroku macierzy autokorelacji algorytm LS implementuje się w formie *rekurencyjnej* RLS (*Recursive LS*)

$$
\mathbf{h}(n) = \mathbf{h}(n-1) + \mathbf{K}(n)e(n)
$$

$$
e(n) = d(n) - y(n), \quad y(n) = \mathbf{h}^{T}(n-1)\mathbf{x}(n)
$$

$$
\mathbf{K}(n) = \mathbf{P}(n)\mathbf{x}(n) = \frac{\lambda^{-1}\mathbf{P}(n-1)\mathbf{x}(n)}{1 + \lambda^{-1}\mathbf{x}^{T}(n)\mathbf{P}(n-1)\mathbf{x}(n)}, \quad (\text{gdzie } \mathbf{P}(n) = [\hat{\mathbf{R}}_{xx}^{(n)}]^{-1})
$$
(6.27)

$$
\mathbf{P}(n) = \lambda^{-1} [\mathbf{I} - \lambda^{-1} \mathbf{K}(n) \mathbf{x}^{T}(n)] \mathbf{P}(n-1), \qquad (6.28)
$$

z warunkami początkowymi:  $P(0) = I \frac{1}{\hat{\sigma}^2}$ ,  $h(0) = h_0$  $P(0) = I \frac{1}{\hat{\sigma}_x^2}, \quad h(0) = h_0.$ 

Algorytm RLS jest bardziej złożony obliczeniowo niż LMS, ale zwykle daje szybszą i płynniejszą zbieżność.

## **2.6. Typowe zastosowania filtracji adaptacyjnej**

Poniżej przedstawiono kilka typowych struktur zastosowania filtracji adaptacyjnej ilustrujących interpretację poszczególnych sygnałów.

We wszystkich przypadkach wyjście filtra *y*(*n*) jest estymatą tylko tej składowej sygnału odniesienia *d*(*n*), która jest skorelowana z sygnałem wejściowym *x*(*n*). Jeżeli *d*(*n*) = *s*(*n*) + *x*1(*n*), gdzie tylko *x*1(*n*) jest skorelowane z  $x(n)$ , to wyjście  $y(n) = \hat{x}_1(n)$ .

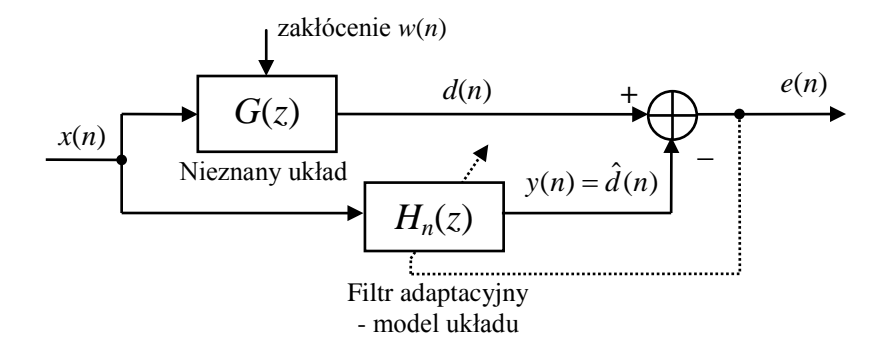

Rys. 4. Identyfikacja adaptacyjna. Transmitancja filtra adaptacyjnego jest estymatą transmitancji identyfikowanego układu  $H(z) = \hat{G}(z)$ .

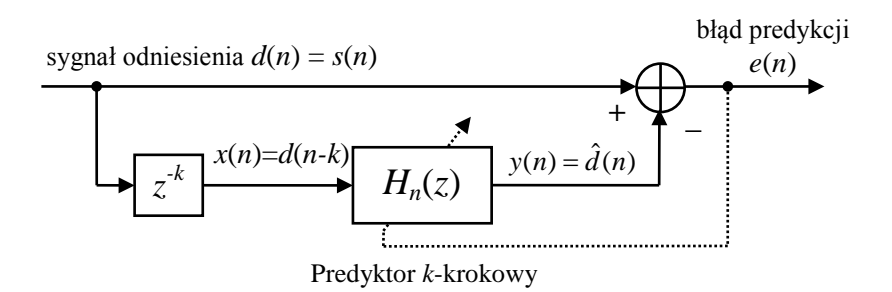

Rys. 5. Adaptacyjna predykcja sygnału

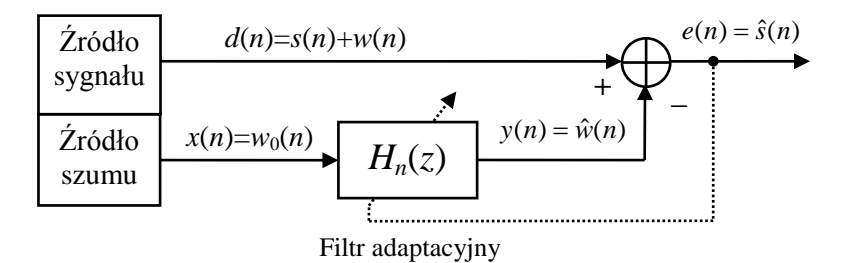

Rys. 6. Adaptacyjne kasowanie szumu (usuwanie korelacji)

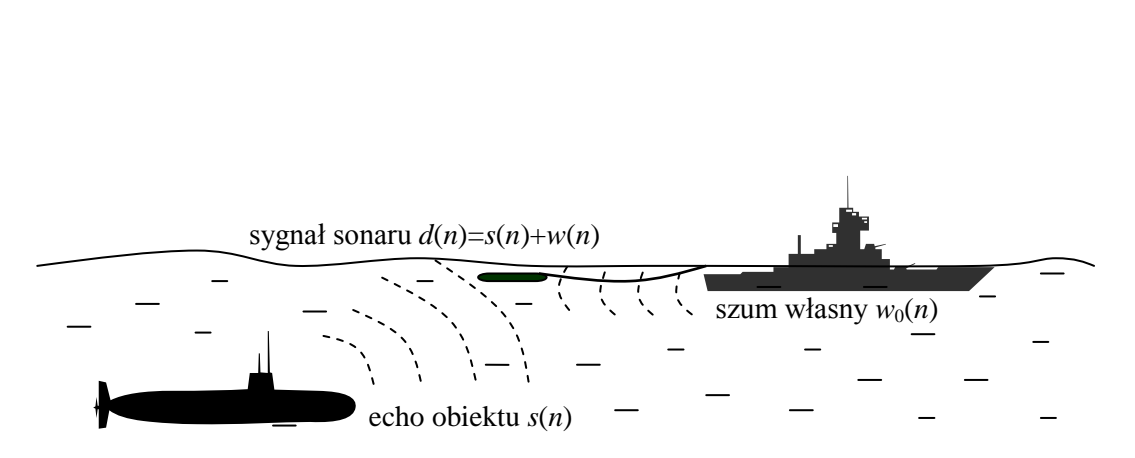

Rys. 6. Przykład zastosowania adaptacyjnego kasowania szumu. Zakłócenie skorelowane z szumem własnym okrętu dociera do sonaru jako jego stłumiona i opóźniona wersja *w*(*n*)=α⋅*w*0(*n-n*0). Zadaniem filtracji adaptacyjnej jest wytłumienie tej składowej w sygnale sonaru.

## **3. Symulacje komputerowe - zadania do wykonania**

- Do obliczeń wykorzystywana jest biblioteka symulacyjna Simulinka *DSP System Toolbox* oraz biblioteka Matlaba *Signal Processing Toolbox*.
- Bloki instrukcji Matlaba do realizacji poszczególnych zadań wygodnie jest kopiować do edytora Matlaba i tam dokonywać edycji parametrów, dopisywania nowych linii itp., a następnie uruchamiać jako skrypty komendą **Start**/**Run** .
- W oknie **Current Folder** przejść do folderu **Moje dokumenty/MATLAB/DSP**. Jest to folder roboczy dla ćwiczeń z *Cyfrowego przetwarzania sygnałów*.
- W folderze roboczym sprawdzić obecność modeli symulacyjnych potrzebnych do realizacji ćwiczenia: adappredict.mdl, adapdelay.mdl, adapident.mdl, adapcancel.mdl.

# **3.1. Liniowa predykcja sygnału**

**A.** Otworzyć model symulacyjny adappredict.mdl do realizacji adaptacyjnej predykcji liniowej:

adappredict

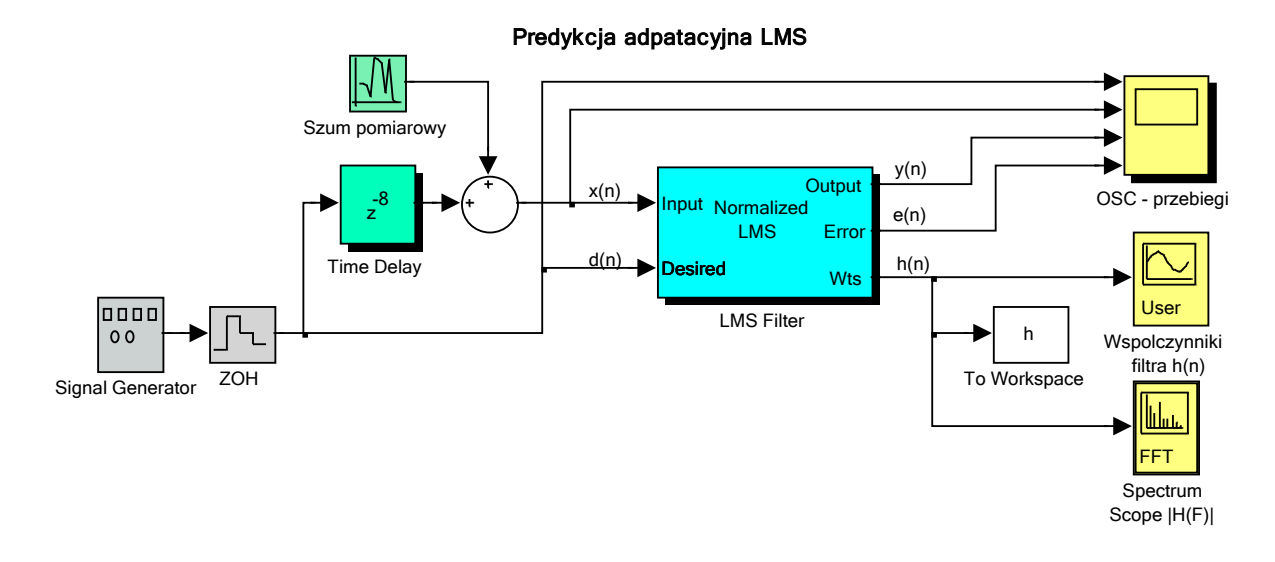

• Ustawić (sprawdzić) parametry symulacji w menu **Simulation | Configuration Parameters**  Stop time=1000, Solver options: Fixed-step, discrete

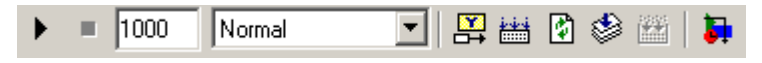

Ustawić (sprawdzić) parametry bloków modelu symulacyjnego (*okno parametrów bloku otwiera się po dwukrotnym kliknięciu bloku na schemacie*):

```
Signal generator: Waveform: sine, Amplitude=1, Frequency=0.01 Hz,
ZOH: Sample time=1 (okres próbkowania)
```
Szum pomiarowy: Variance=0.0 (brak szumu), Sample time=1

Time Delay = 8 (opóźnienie sygnału wejściowego filtra w próbkach, predykcja 8-krokowa) LMS Filter: Algorithm=Normalized LMS, Filter length=25 (FIR), Step size mu=0.7, Leakage factor=1.0 (algorytm nLMS z normalizacją, długość filtra *L*, współczynnik adaptacji μ, współczynnik przeciekania  $\alpha$ )

Otworzyć okno wykresów oscyloskopu OSC i uruchomić symulację (przycisk Play lub **Simulation | Start**). Obserwować przebieg adaptacji. Uwaga: Skale czasu i częstotliwości w oknach wykresów charakterystyki impulsowej (współczynników filtra) i amplitudowej nie są poprawnie wyskalowane i wynikają z długości filtra oraz zadanego okresu próbkowania.

• Zarejestrować przebiegi sygnałów z bloku oscyloskopu wraz z końcowymi charakterystykami impulsową *h*(*n*) i amplitudową |*H*(Ω)| filtra predykcyjnego LMS *h*(*n*) (blok Współczynniki filtra) uruchamiając w oknie komend funkcję wykreślania sygnałów zarejestrowanych w pamięci w strukturze ScopeData i wektorze h. Funkcja wykreśla: sygnał odniesienia *d*(*n*), wejście filtra *x*(*n*) (opóźniona i zaszumiona wersja sygnału odniesienia), wyjście filtra *y*(*n*)=*dest*(*n*) , błąd predykcji *d*(*n*), *e*(*n*)= *d*(*n*)- *y*(*n*) oraz końcowe charakterystyki impulsową i amplitudową filtra adaptacyjnego.

plotpredict(ScopeData,h)

• Uwaga: Sprawdzić, czy plik funkcji plotpredict.m znajduje się w folderze roboczym. Jeżeli nie, podane poniżej listing funkcji należy skopiować do edytora Matlaba i zapisać w pliku o podanej nazwie w folderze roboczym. Funkcję plotpredict należy wywoływać po każdej przeprowadzonej symulacji.

```
function plotpredict(ScopeData,h)
% Rysowanie wykresów do modelu adappredict.mdl
t=ScopeData.time;
d=ScopeData.signals(1,1).values;
x=ScopeData.signals(1,2).values;
y=ScopeData.signals(1,3).values;
e=ScopeData.signals(1,4).values;
b=h(:,:,end); b=b(:);
figure(1)
subplot(411), plot(t,d), grid, ylim([-2,2]), ylabel('d(n)')
title('Predykcja adaptacyjna sygnału'),
subplot(412), plot(t,x,'m'), grid, ylim([-2,2]), ylabel('x(n)')
subplot(413), plot(t,y), grid, ylim([-2,2]), ylabel('y(n)')subplot(414), plot(t,e,'r'), ylabel('e(n)'), xlabel('t (s)')
grid, ylim([-2,2])figure(2)
subplot(211)
stem(0:length(b)-1,b), xlabel('n'), ylabel('h(n)')
title('Końcowe ch-ki filtra predykcji')
subplot(212)
[H,W]=freqz(b);plot(W/pi,20*log10(abs(H)),'r'), 
xlabel('\Omega / \pi'), ylabel('|H(\Omega)| (dB)'), grid
```
- Której z podstawowych charakterystyk filtrów (LP, HP, BS, BP) odpowiada charakterystyka amplitudowa filtra predykcji i dlaczego? Zwrócić uwagę na przesunięcie fazowe sygnałów d(n) i jego *k*-krokowej predykcji y(n) względem x(n).
- **B.** Przeprowadzić obliczenia i zarejestrować wyniki dla 4 kombinacji 2 parametrów modelu:
	- współczynnik adaptacji Step size mu = 0.7, 0.2
	- moc szumu Variance = 1e-3, 1e-1
- $\triangleright$  Skomentować otrzymane wyniki. Jak współczynnik adaptacji i moc szumu wpływają na wielkość błędu predykcji  $e(n)$  (na początku i w stanie "ustalonym") i szybkość adaptacji (czas trwania początkowego stanu nieustalonego)?
- **C.** Przeprowadzić eksperyment dla predykcji 15 kroków naprzód: Time Delay=15, Step size mu=0.2, Variance=1e-1, i skomentować wyniki.
- **D.** Zmienić algorytm filtra LMS na algorytm *bez normalizacji* (Algorithm LMS) i sprawdzić jak działa adaptacja (parametry jak w pkt. C). Zwiększyć współczynnik adaptacji do mu=0.5 i 0.8.
- $\triangleright$  Skomentować wyniki. Czy wystąpił brak zbieżności lub utrata stabilności algorytmu adaptacji?

## **3.2. Estymacja opóźnienia sygnału**

**A.** Otworzyć model symulacyjny adapdelay.mdl do adaptacyjnej estymacji opóźnienia:

adapdelay

• Ustawić (sprawdzić) parametry symulacji w menu **Simulation | Configuration Parameters**  Stop time=1000, Solver options: Fixed-step, discrete Ustawić (sprawdzić) parametry bloków modelu symulacyjnego: Signal generator: Waveform: sine, Amplitude=1, Frequency=0.01 Hz, ZOH: Sample time=1 (okres próbkowania) Szum: Variance=0.0 (brak szumu), Sample time=1 Time Delay = 10 (opóźnienie sygnału odniesienia filtra w próbkach) LMS Filter: Algorithm=Normalized LMS, Filter length=25, Step size mu=0.5, Leakage factor=1.0 (algorytm nLMS z normalizacją, długość filtra *L*, współczynnik adaptacji μ, współczynnik przeciekania  $\alpha$ )

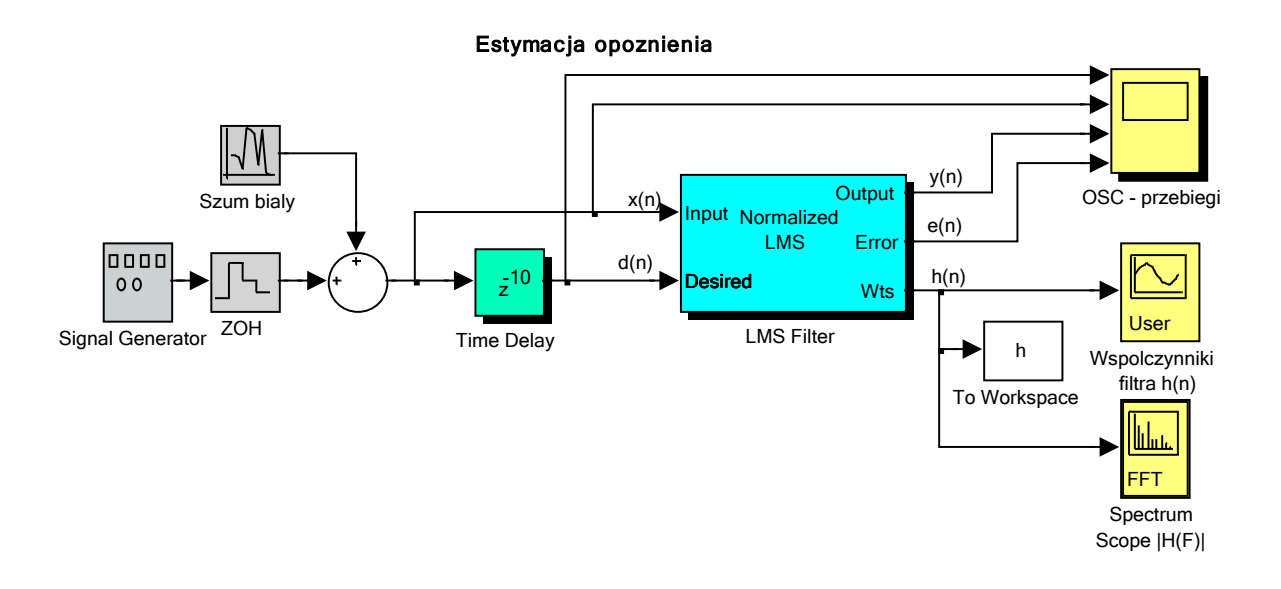

- Otworzyć okno oscyloskopu OSC, uruchomić symulacje i obserwować przebieg adaptacji.
- Zarejestrować przebiegi sygnałów z bloku oscyloskopu wraz z końcowymi charakterystykami impulsową *h*(*n*) i amplitudową |*H*(Ω)| filtra estymacji opóźnienia. Funkcja wykreśla: sygnał odniesienia *d*(*n*) - sinusoida (z ewentualnym szumem białym) - opóźnione o *k* kroków *echo* sygnału wejściowego  $x(n)$ , wejście filtra  $x(n)$  (sygnał bez opóźnienia), wyjście filtra  $y(n)=d_{est}(n)$ , błąd  $e(n)=$ *d*(*n*)- *y*(*n*). Struktura funkcji jest analogiczna do struktury funkcji plotpredict.

plotdelay(ScopeData,h)

- Uwaga: Funkcję plotdelay należy wywoływać po każdej przeprowadzonej symulacji.
- $\triangleright$  Czy wyjście filtra dostroiło się do sygnału odniesienia bez szumu? Zwrócić uwagę na płaską *uśredniającą* odpowiedź impulsową. Któremu z podstawowych typów filtrów odpowiada końcowa charakterystyka amplitudowa filtra? W jaki sposób taki filtr estymuje opóźnienie sygnału odniesienia?
- **B.** Powtórzyć obliczenia i zarejestrować wyniki dla sinusoidy z dodatkiem szumu białego o wariancji Variance=1e-3 i 1e-1.
- W jaki sposób zmienia się mechanizm adaptacji w miarę wzrostu natężenia szumu? Jakie są końcowe charakterystyki filtra w przypadku szumu o większej wariancji. Co stanowi w tym przypadku estymatę opóźnienia echa?
- **C.** Przeprowadzić analogiczne obliczenia dla sygnału z szumem i opóźnienia Time delay=15.
- **D.** Przeprowadzić obliczenia dla Time delay=15 z szumem o wariancji Variance=1e-1 zmieniając współczynnik adaptacji filtra, np. mu=0.2, 0.5 i 0.9.

 $\triangleright$  W jaki sposób zmiana współczynnika adaptacji wpływa na przebieg estymacji opóźnienia?

## **3.3. Identyfikacja układu dynamicznego**

**A.** Otworzyć model symulacyjny adapident.mdl do adaptacyjnej identyfikacji układu dynamicznego:

adapident

• Ustawić (sprawdzić) parametry symulacji w menu **Simulation | Configuration Parameters**  Stop time=1500, Solver options: Fixed-step, discrete Ustawić (sprawdzić) parametry bloków modelu symulacyjnego: Signal generator: Waveform: square (wymuszenie prostokątne), Amplitude=1, Frequency=0.01 Hz, ZOH: Sample time=1 (okres próbkowania) Szum pomiarowy: Variance=0.0 (brak szumu), Sample time=1 Układ identyfikowany (blok FDA Tool): Lowpass, FIR, Filter order=20, Window=Hamming, Frequency Units–Normalized (0 to 1) (częstotliwość Nyquista  $= 1$ ),  $wc = 0.5$ . Uwaga: Za każdym razem po dokonaniu ewentualnych zmian nacisnąć przycisk Design Filter. Polecenie to wyznacza parametry transmitancji projektowanego filtra niezbędne do przeprowadzenia symulacji.

Filtr adaptacyjny: Normalized LMS, Filter length=25, Step size mu=0.9, Leakage factor=1.0 (algorytm nLMS z normalizacją, długość filtra *L*, współczynnik adaptacji µ, współczynnik przeciekania α)

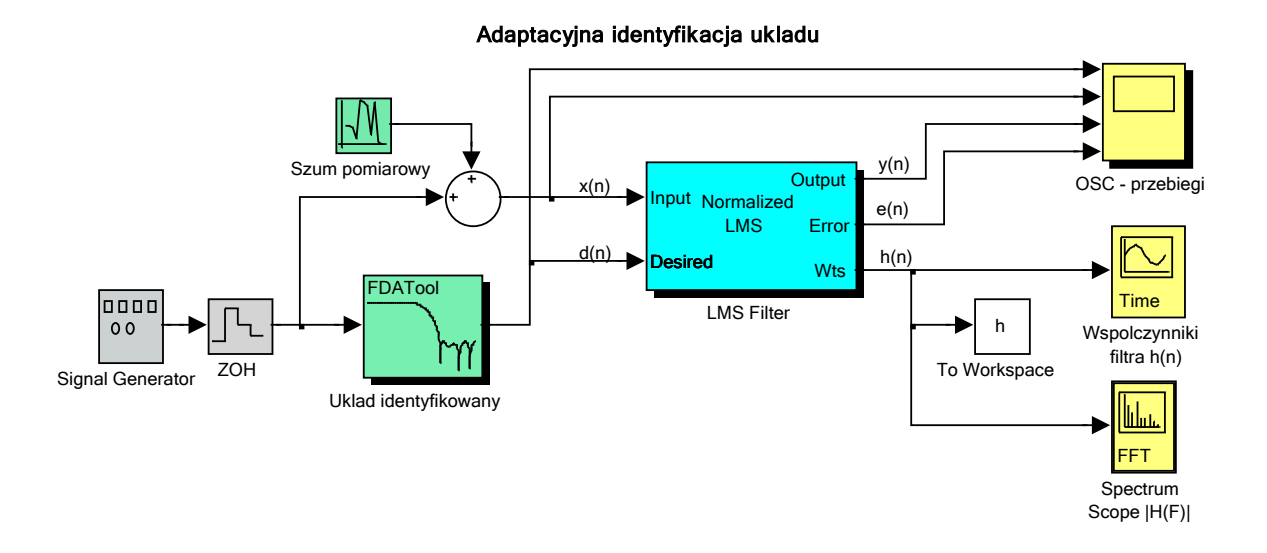

• Otworzyć okno wykresów oscyloskopu OSC, uruchomić symulację (**Play** ) i obserwować przebieg

adaptacji. Automatycznego skalowania wykresów dokonuje się za pomocą przycisku **Autoscale** .

• Zarejestrować przebiegi sygnałów z bloku oscyloskopu wraz z końcowymi charakterystykami impulsową *h*(*n*) i amplitudową |*H*(Ω)| filtra identyfikacji dynamiki układu. Funkcja wykreśla: sygnał odniesienia *d*(*n*) – wyjście identyfikowanego układu, wejście filtra *x*(*n*) – wejście identyfikowanego układu (z ew. szumem pomiarowym), wyjście filtra *y*(*n*)= *dest*(*n*) – estymata wyjścia układu identyfikowanego, błąd identyfikacji *e*(*n*)= *d*(*n*)- *y*(*n*). Struktura funkcji jest analogiczna do struktury funkcji plotpredict.

plotdident(ScopeData,h)

• Uwaga: Funkcję plotident należy wywoływać po każdej przeprowadzonej symulacji.

- Sprawdzić zgodność końcowych charakterystyk *h*(*n*) i |*H*(Ω) filtra adaptacyjnego identyfikacji z rzeczywistymi charakterystykami identyfikowanego układu (filtra) w oknie bloku FDA Tool (*Filter Design and Analysis*): impulsowa (przycisk  $\mathbb{D}$  na belce menu) i amplitudowa (przycisk  $\mathbb{D}$  na belce). Zadany rząd (długość minus 1) filtra adaptacyjnego jest inny niż rząd identyfikowanego układu, który z założenia nie jest znany. Czy podobne wartości mają współczynniki odpowiedzi impulsowych o takich samych indeksach?
- **B.** Powtórzyć obliczenia i zarejestrować wyniki z szumem zakłócenia: Szum: Variance=1e-2.
- **C.** Zmienić identyfikowany układ na pasmowoprzepustowy:

Układ identyfikowany (blok FDA Tool): Bandpass, FIR, Filter order=20, Window=Hamming, Frequency Units–Normalized (0 to 1), wc1=0.4,  $wc2=0.6$ .

- Przeprowadzić symulację z szumem i zarejestrować wyniki.
- Czy charakterystyki (impulsowa i amplitudowa) filtra adaptacyjnego we właściwy sposób odwzorowują charakterystyki identyfikowanego układu pasmowoprzepustowego?
- Powtórzyć obliczenia dla małej wartości współczynnika adaptacji, np. mu=0.3.
- Jak mniejsza wartość mu wpłynęła na przebieg adaptacji, w szczególności na wykres błędu e(n)?
- **D.** Ustawić długi czas symulacji Stop time=50000 i współczynnik mu=0.9. Uruchomić symulację i **obserwować przebieg adaptacji przy zmienianiu typu i parametrów układu identyfikowanego on-line**. Można zmieniać np. typ układu (w bloku FDA Tool) BP → BS  $(Bandstop, wc1=0.4, wc2=0.6) \rightarrow LP (Lowpass, wc=0.5) \rightarrow HP (Highpass,$ wc=0.5), wariancję szumu, współczynnik adaptacji mu (w bloku filtra LMS), sygnał wymuszenia (wypróbować wymuszenie sinusoidalne Waveform=sine (blok Signal generator), zamiast prostokątnego square, przy braku szumu, tj. Variance=0.0).
- Przeanalizować i skomentować uzyskane wyniki.
- **E.** Zamienić filtr adaptacyjny w schemacie blokowym na filtr RLS: zaznaczyć blok filtra LMS i usunąć

go, otworzyć bibliotekę bloków Simulinka **Library Browser** (przycisk na belce okna modelu) i wybrać **DSP System Toolbo**x **| Filtering | Adaptive filters | RLS filter** i przeciągnąć go w miejsce usuniętego bloku (Uwaga: strzałki wejść i wyjść muszą się połączyć z portami bloku!). Parametry filtra RLS:

RLS Filter: Filter length=25 (FIR), Forgetting factor=1.0 (współczynnik zapominania λ), Initial value of weights=0.0, Initial input variance estimate=0.1

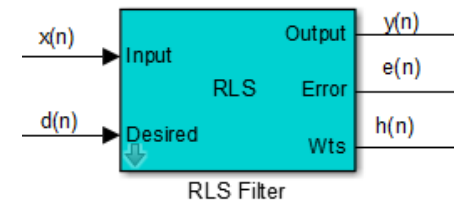

- Przywrócić wartości pozostałych parametrów jak w punkcie A (Stop time=1500, wymuszenie square, wariancja szumu =0, układ identyfikowany Lowpass). Powtórzyć obliczenia jak w punktach A, B, C i zarejestrować wyniki.
- Zaobserwować wpływ na przebieg adaptacji zmiany współczynnika zapominania na Forgetting factor=0.95 (zamiast zmiany mu dla filtra LMS jak w pkt.C).
- Porównać przebiegi adaptacji i efekty identyfikacji z odpowiednikami uzyskanymi dla filtra nLMS.
- **F.** (\*do uznania przez prowadzącego ćwiczenia\*) Powtórzyć symulację z filtrem RLS z długim czasem symulacji jak w punkcie D i Forgetting factor=1.0. Zaobserwować efekty po wprowadzeniu zapominania zmieniając Forgetting factor filtra RLS np. na 0.99.

 Przeanalizować i skomentować uzyskane wyniki porównując je z wynikami otrzymanymi dla filtracji LMS.

## **3.4. Adaptacyjne kasowanie szumu**

**A.** Otworzyć model symulacyjny adapcancel.mdl do adaptacyjnego kasowania (tłumienia) szumu dodanego, po przetworzeniu przez filtr modelujący transformację od pierwotnej postaci szumu białego, do sygnału użytecznego *s*(*n*). Sygnał użyteczny z przetworzonym szumem stanowią sygnał odniesienia *d*(*n*). Forma pierwotna szumu jest podawana na wejście filtrowane *x*(*n*) filtra adaptacyjnego. Sygnał wyjściowy filtra *y*(*n*) jest estymatą składowej sygnału odniesienia skorelowanej z sygnałem x(n), czyli dodanego do sygnału odniesienia szumu. W takiej sytuacji błąd estymacji stanowi estymatę sygnału użytecznego: *e*(*n*)=*ŝ*(*n*).

adapcancel

• Ustawić (sprawdzić) parametry symulacji w menu **Simulation | Configuration Parameters**  Stop time=1500, Solver options: Fixed-step, discrete Ustawić (sprawdzić) parametry bloków modelu symulacyjnego: Signal generator: Waveform: sine (wymuszenie harmoniczne), Amplitude=1, Frequency=0.02 Hz, ZOH: Sample time=1 (okres próbkowania) Manual Switch: przełącznik w pozycji Signal Gen. (dwukrotne kliknięcie w obszarze bloku przełącza położenie styku). Szum pierwotny: Variance=1e-3, Sample time=1 Model transformacji szumu (blok FDA Tool): Lowpass, NOI Chebyshev Type II, Filter order=10, Frequency Units–Normalized (0 to 1), wstop=0.5. Uwaga: Za każdym razem po dokonaniu ewentualnych zmian nacisnąć przycisk Design Filter. Filtr adaptacyjny: Normalized LMS, Filter length=41, Step size mu=0.25, Leakage factor=1.0 (algorytm nLMS z normalizacją, długość filtra *L*, współczynnik adaptacji µ, współczynnik przeciekania α)

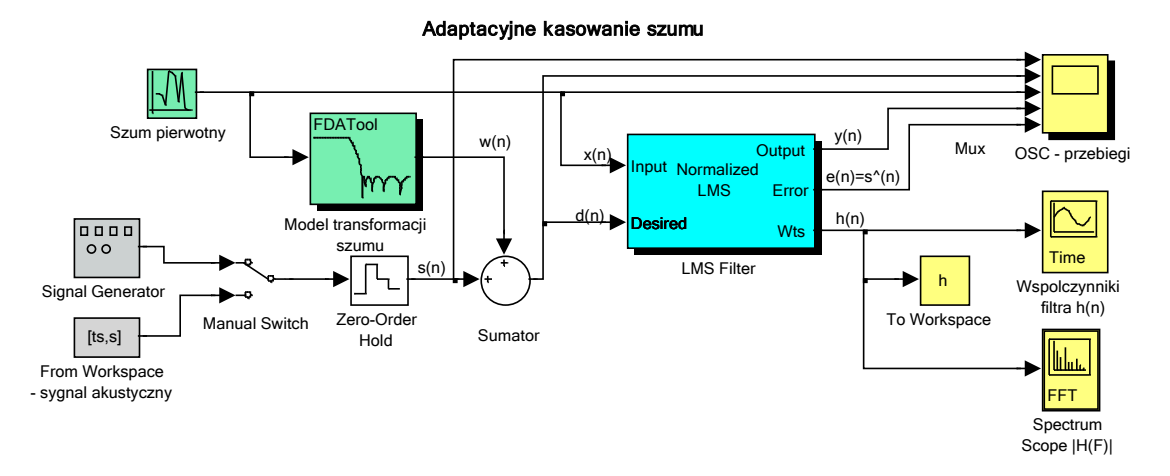

• Zainicjalizować zmienne występujące w bloku From Workspace:

 $ts=0; s=0;$ 

- Otworzyć okno wykresów oscyloskopu OSC, uruchomić symulację i obserwować przebieg adaptacji.
- Zarejestrować przebiegi sygnałów z bloku oscyloskopu wraz z końcowymi charakterystykami impulsową *h*(*n*) i amplitudową |*H*(Ω)| filtra kasującego szum. Funkcja wykreśla: sygnał użyteczny *s*(*n*), sygnał odniesienia *d*(*n*) – sygnał użyteczny z przefiltrowanym szumem pierwotnym, wyjście filtra *y*(*n*) – estymata szumu w sygnale odniesienia, błąd estymacji *e*(*n*) – estymata sygnału użytecznego *s*(*n*). Struktura jest analogiczna do struktury funkcji plotpredict, zamiast szumu na wejściu filtra wykreślany jest przebieg sygnału użytecznego.

plotcancel(ScopeData,h)

- Uwaga: Funkcję plotcancel należy wywoływać po każdej przeprowadzonej symulacji.
- Powtórzyć symulację ze zwiększoną wariancją szumu pierwotnego: Variance=0.3 i 1.0 i zarejestrować wyniki.
- $\triangleright$  Jak nateżenie szumu wpływa na zbieżność przebiegu adaptacji charakterystyk filtra LMS?
- $\geq$  Co w procesie adaptacii modeluje filtr LMS? Jak charakterystyka amplitudowa filtra adaptacyjnego ma się do widma szumu przetworzonego *w*(*n*)? Porównać końcowe charakterystyki filtra adaptacyjnego z charakterystykami filtra szumu dostępnymi w oknie bloku FDA Tool: impulsową (przycisk  $\mathbb{I}$ ) i amplitudową (przycisk  $\mathbb{I}$ ). Zwrócić uwagę, jak skończona odpowiedź impulsowa filtra adaptacyjnego modeluje nieskończoną odpowiedź impulsową filtra szumu. Pamiętać, że widmo mocy Pww(Ω) szumu *w*(*n*) jest proporcjonalne do |*H*(Ω)|2 filtra przetwarzającego pierwotny szum biały i że wyjście filtra ma kompensować składową szumu w sygnale odniesienia.
- **B.** Przeprowadzić symulacje i analizę wyników po zmianie modelu transformacji szumu pierwotnego na filtr pasmowoprzepustowy BP dla dwóch różnych wartości współczynnika adaptacji filtra LMS i wariancji szumu (4 kombinacje).

```
Model transformacji szumu (blok FDA Tool): Bandpass, NOI Chebyshev Type II,
Filter order=10, Frequency Units-Normalized (0 to 1), wstop1=0.2,
wstop1=0.8. Uwaga: Po dokonaniu zmian nacisnąć przycisk Design Filter.
```
Szum pierwotny: Variance=0.3, 1.0

Filtr adaptacyjny: Step size mu=0.25, 0.8

- **C.** Dla kombinacji parametrów z pkt. B dającej najlepsze rezultaty przeprowadzić symulację i skomentować efekty dla filtracji LMS *bez normalizacji* (Algorithm: LMS w bloku filtra LMS).
- **D.** Przeprowadzić eksperyment z **kasowaniem szumu w (niestacjonarnym) sygnale dźwiękowym**.
- Ustawić: 1) algorytm Normalized LMS w bloku filtra adaptacyjnego, pozostałe parametry jak w pkt. C, 2) dolnoprzepustowy model transformacji szumu w bloku FDA Tool jak w pkt. A oraz 3) wariancję szumu pierwotnego Variance=1.
- Wczytać (do zmiennej s) i odtworzyć sygnał dźwiękowy z pliku wav o podanej nazwie (\*\*\* należy włączyć głośniki komputera \*\*\*), np.

```
[s,fs,nbits]=wavread('fire'); % sygnał, częstotl. próbkow., bity/próbkę<br>n=length(s); % długość sygnału
n=length(s);<br>
ts=[0:n-1]';<br>
* czas dyskretny<br>
* czas dyskretny
                                                % czas dyskretny
fprintf('Dane sygnału wav:\n')<br>fprintf('liczba próbek n = %d,
                                               fprintf('liczba próbek n = %d, cz. próbkowania fs = %d Hz, nbits = %d 
bitów/próbke\n',n,fs,nbits), 
disp(' '),<br>sound(s,fs)
                                                % odtworzenie sygnału
```
- W oknie komend podawana jest liczba próbek sygnału, dla fire11.wav jest to n=9179. W zależności od długości sygnału ustawić czas symulacji, np. Simulation Stop time=9000.
- Przełączyć Manual Switch w położenie From Workspace [ts,s] (dwukrotne kliknięcie w obszarze bloku). Przeprowadzić symulację obserwując w oknach wykresów jak parametry filtra adaptują się do zmieniających się w czasie charakterystyk sygnałów wejściowych.
- Odtworzyć na wyjściu audio sygnały obliczone w symulacji i wykreślić przebiegi zaszumionego sygnału użytecznego (sygnał odniesienia d filtra kasowania szumu) oraz odtworzonej (po kasowaniu szumu) estymaty sygnału użytecznego (sygnał odniesienia e filtra kasowania szumu). Uwaga: Do odtworzenia drugiego sygnału i wykreślenia wykresów potrzebne jest naciśnięcie dowolnego klawisza w aktywnym oknie komend.

t=ScopeData.time;

```
d=ScopeData.signals(1,2).values; % syg.odniesienia = syg.oryginalny + szum
e=ScopeData.signals(1,5).values; % syg.błędu po adapt. kasowaniu szumu 
disp('Odtworzenie sygnału z szumem')
sound(d,fs)
disp('Press any key...'), pause 
disp('Odtworzenie sygnału po adaptacyjnym kasowaniu szumu')
sound(e, fs)<br>nw=[1, 6000];
                % zakres czasowy rysowania wykresów
figure
subplot(211), plot(t(nw(1):nw(2)), s(nw(1):nw(2)), grid, ylim([-1,1])ylabel('s(n)')
title('Adaptacyjne kasowanie szumu: sygnał oryginalny i odtworzony')
subplot(212), plot(t(nw(1):nw(2)), e(nw(1):nw(2)), 'r'), grid, ylim([-1,1])
ylabel('e(n) = s_{est}(n)'), xlabel('n')
```
- $\triangleright$  Ocenić "na ucho" uzyskane efekty kasowania szumu. Czy przy zadanym natężeniu szumu w (zaszumionym) sygnale odniesienia słyszalna jest zawartość sygnału użytecznego?
- Z czym związane są widoczne na wykresie duże wartości początkowych 100-200 próbek sygnału błędu estymacji?
- Wyznaczyć ilościowy wskaźnik jakości estymacji LMS sygnału użytecznego za pomocą oszacowania

stosunku sygnału do szumu błędu estymacji: SNR =  $10 \log \frac{\text{var } s}{\text{var}(s-e)}$  (dB), zastosowanego do

zapisanych w pamięci wektorów próbek:

```
stop=9000;
SNRLMS = 10*log10(sum(s(1:stop).^2) / sum((s(1:stop)-e(1:stop)).^2))
```
- **E.** Zamienić filtr adaptacyjny w schemacie blokowym na filtr RLS jak w punkcie 3.3.E i powtórzyć eksperyment kasowania szumu w sygnale dźwiękowym jak w pkt. D. Parametry filtra RLS: RLS Filter: Filter length=41, Forgetting factor=1.0 (współczynnik zapominania  $\lambda$ ), Initial value of weights=0.0, Initial input variance estimate=0.1
- Na podstawie obserwacji procesu adaptacyjnego kasowania w czasie symulacji, wykresów i dźwiękowego odtworzenia estymaty sygnału oryginalnego ocenić uzyskane efekty kasowania szumu za pomocą filtra RLS . Wyznaczyć – jak poprzednio - ilościowy wskaźnik jakości estymacji RLS:

```
stop=9000;
SNRRLS = 10*log10(sum(s(1:stop).^2) / sum((s(1:stop)-e(1:stop)).^2))
```
- Porównać wyniki uzyskane dla filtracji nLMS i RLS.
- (\*do uznania prowadzącego ćwiczenia\*) Zmienić współczynnik zapominania λ w bloku filtra RLS na Forgetting factor=0.98. Przeprowadzić symulację i porównać wyniki z otrzymanymi dla  $\lambda=1$ .
- **F.** Przywrócić Forgetting factor=1.0, przełączyć Manual Switch w położenie Signal generator, skrócić czas symulacji do stosowanego poprzednio dla sygnału z generatora (Stop time=1500) i przeprowadzić symulacje z filtrem RLS z parametrami jak w punktach 3.4 A,B,C.
- Porównać wyniki uzyskane dla filtracji NLMS i RLS.

## **4. Opracowanie sprawozdania**

W sprawozdaniu należy zawrzeć zarejestrowane wyniki eksperymentów przeprowadzonych według instrukcji oraz zadanych przez prowadzącego zadań do realizacji samodzielnej z odpowiednimi opisami oraz wyjaśnieniami opartymi na wiedzy z wykładu i literatury, ze szczególnym uwzględnieniem problemów wskazanych symbolem  $\triangleright$ .

### **Literatura**

- 1. Poularikas A.D., Ramadan Z.M.: *Adaptive Filtering. Primer with Matlab*, CRC Taylor & Francis, 2006.
- 2. Diniz P.S.: *Adaptive Filtering. Algorithms and Practical Implementation*, 4 ed., Springer, 2012.
- 3. Mitra S.K.: *Digital Signal Processing. A Computer Based Approach*, 4 ed., McGraw-Hill, 2011.
- 4. Leis J.W.: *Digital Signal Processing Using Matlab for Students and Researchers*, John Wiley & Sons, 2011.
- 5. Orfanidis S.J.: *Introduction to Signal Processing*, Prentice Hall, 2010.
- 6. Zieliński T.: *Cyfrowe przetwarzanie sygnałów. Od teorii do zastosowań*, WKiŁ, 2005.
- 7. Smith S.W.: *Cyfrowe przetwarzanie sygnałów. Praktyczny poradnik dla inżynierów i naukowców*, Wyd. BTC, 2007.

Opracował: Dr inż. Janusz Baran Częstochowa, 1999-2013